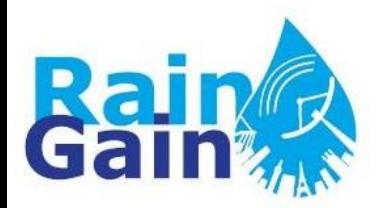

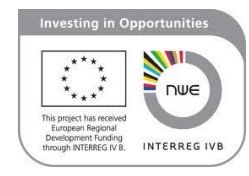

# **Overview of the Automatic Overland Flow Delineation Tool (AOFD)**

By Susana Ochoa-Rodriguez, Imperial College London ([s.ochoa-rodriguez@imperial.ac.uk](mailto:s.ochoa-rodriguez@imperial.ac.uk))

Material prepared for RainGain's WP3 Technical Meeting held in KU Leuven, Belgium on 22<sup>nd</sup> August 2013

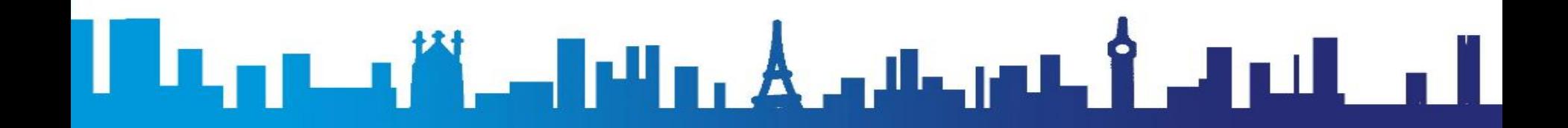

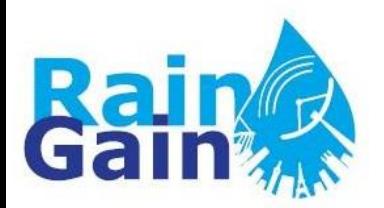

#### **Dual-drainage concept: Sewer Network + Overland Network**

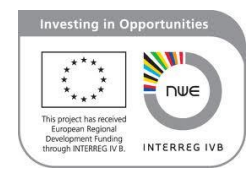

**(Djordjević et al., 2005)** 

- **Sewer system** (manholes and pipes): 1D
- **Overland system** (depressions and flow paths): 1D or 2D:
	- **2D overland flow modelling:** Surface divided into small elements (squares or irregular triangles). In general, long computational time, not suitable for real time forecasting.
	- **1D overland flow modelling:** Overland system consists of **nodes** (ponds) and **links** (flow paths). It can be created manually or **using the AOFD tool, based upon an accurate DEM (Digital Elevation Model) of the area**. Fast, suitable for real time applications.

Djordjević, S. et al. (2005). SIPSON - Simulation of interaction between pipe flow and surface overland flow in networks. *Water Science and Technology,* **52** (5), 275-283.

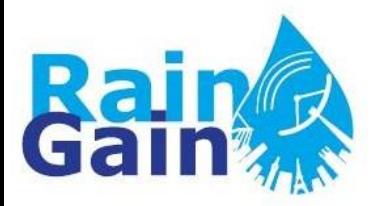

**2D model of the surface**

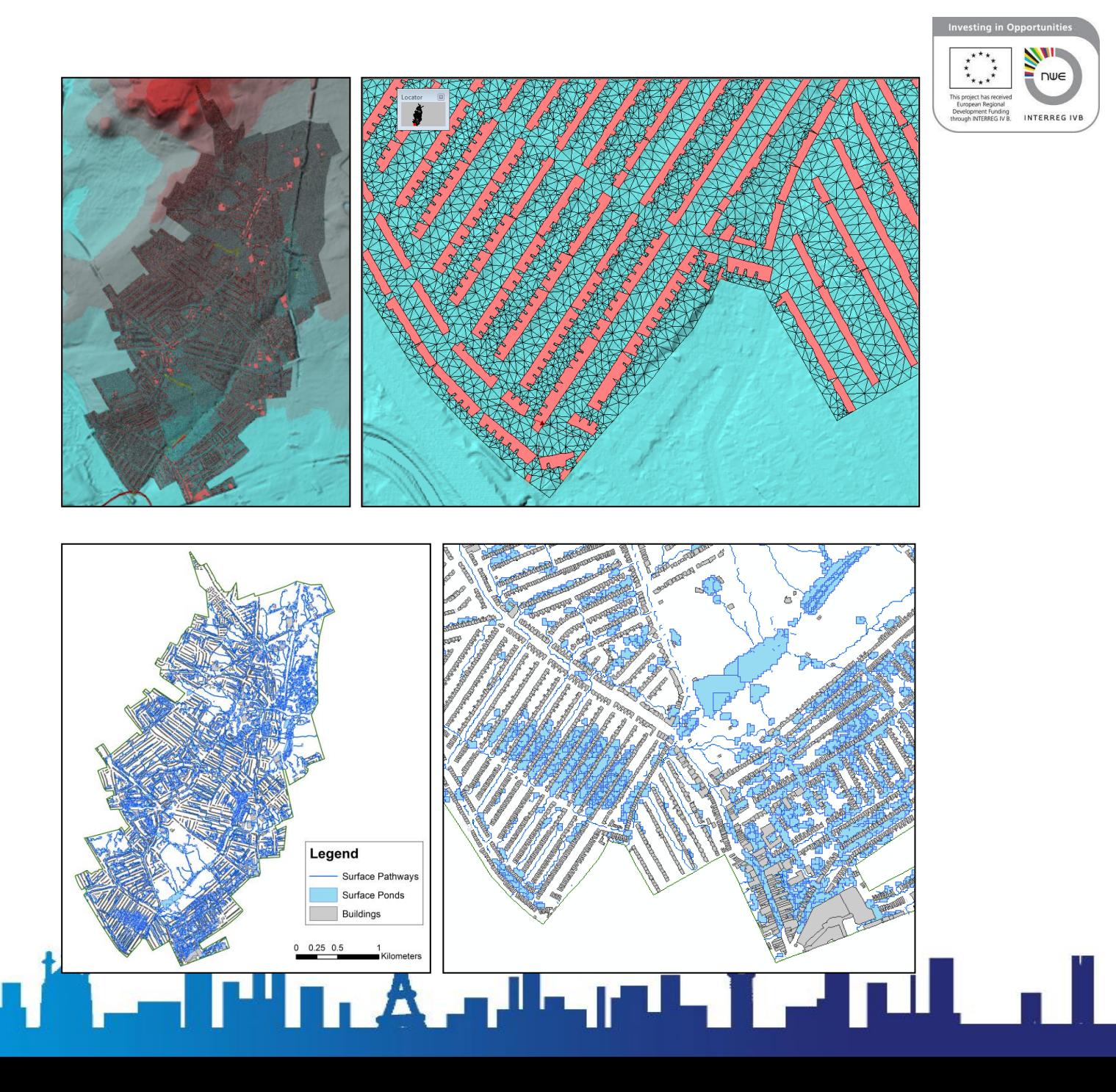

**1D model of the surface**

IJ

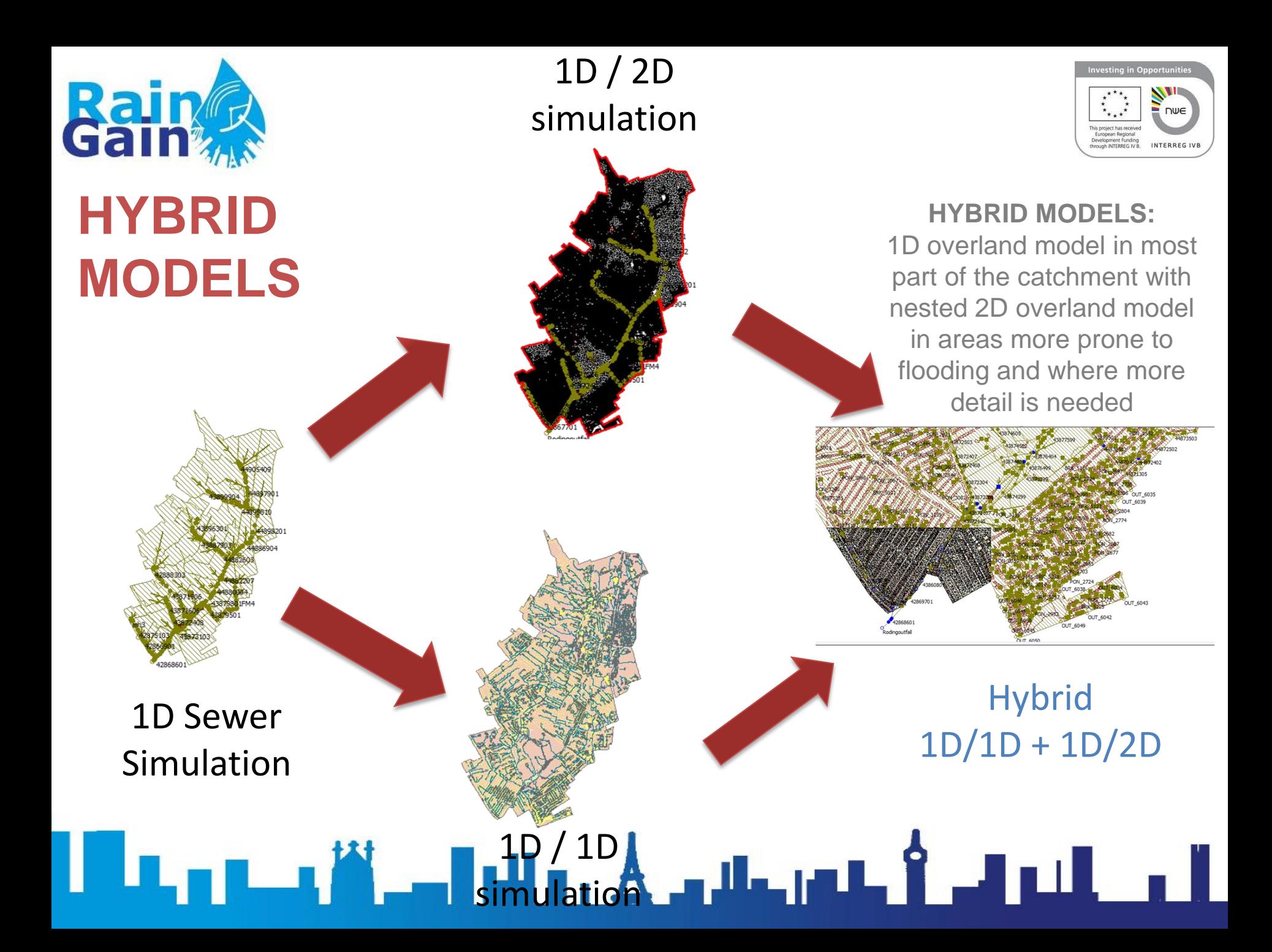

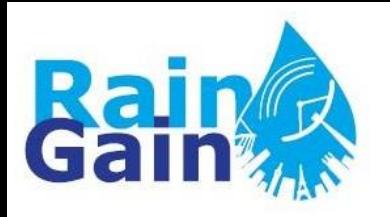

# **Automatic Overland Flow Delineation (AOFD) Tool**

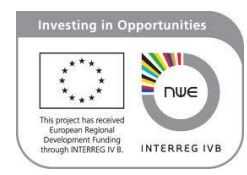

- GIS tool which automatically analyses and generates 1D model of the overland network based on DEM
- Takes into account processes such as pond forming, flow through preferential pathways and surface drainage capacity
- Takes into account interactions with sewer system

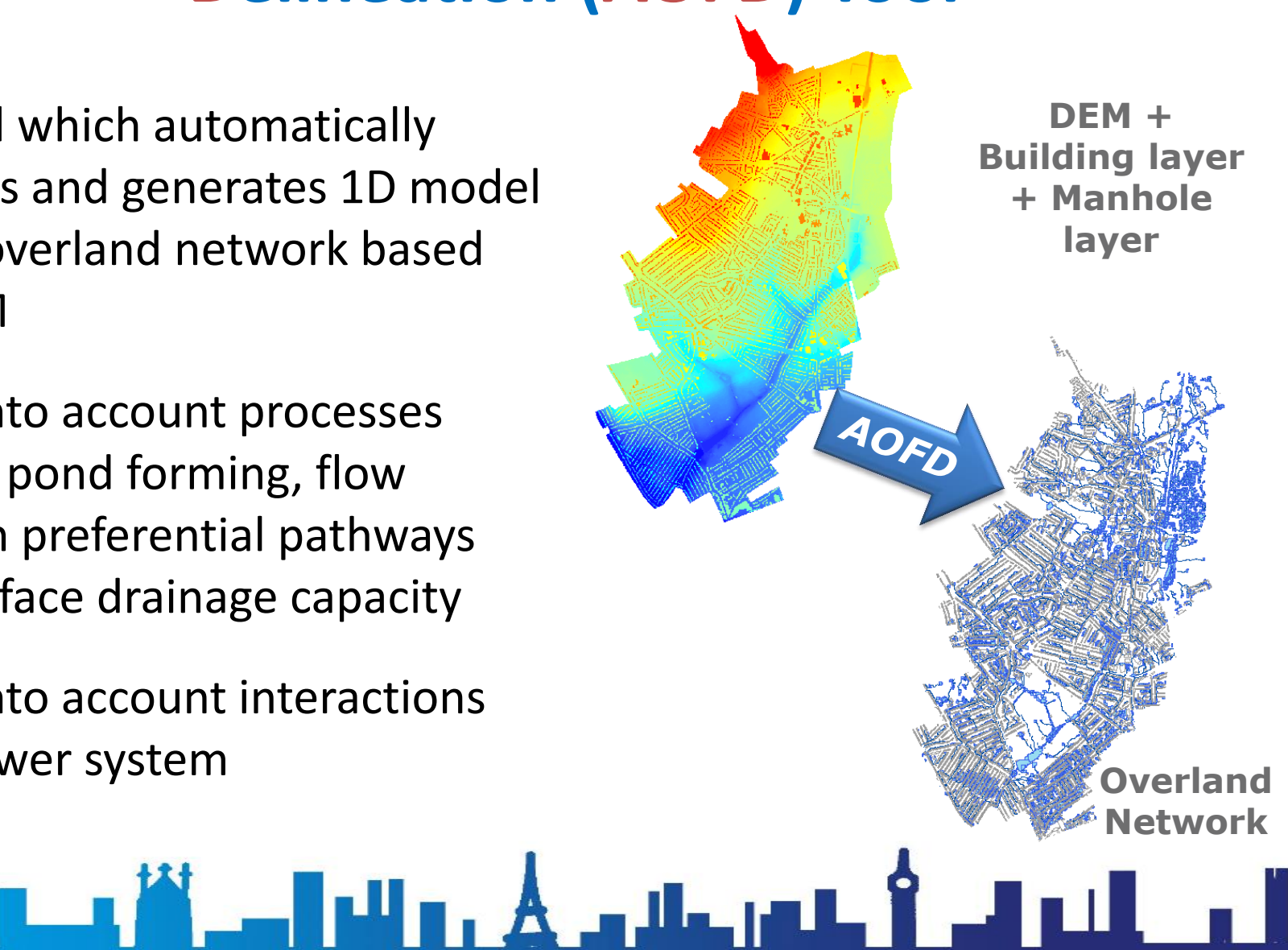

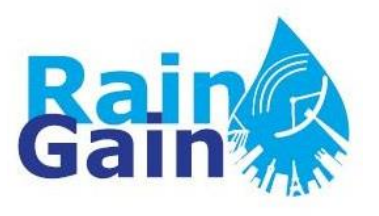

## **Inputs of AOFD**

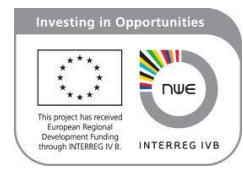

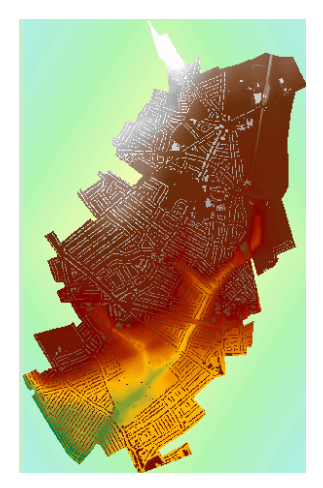

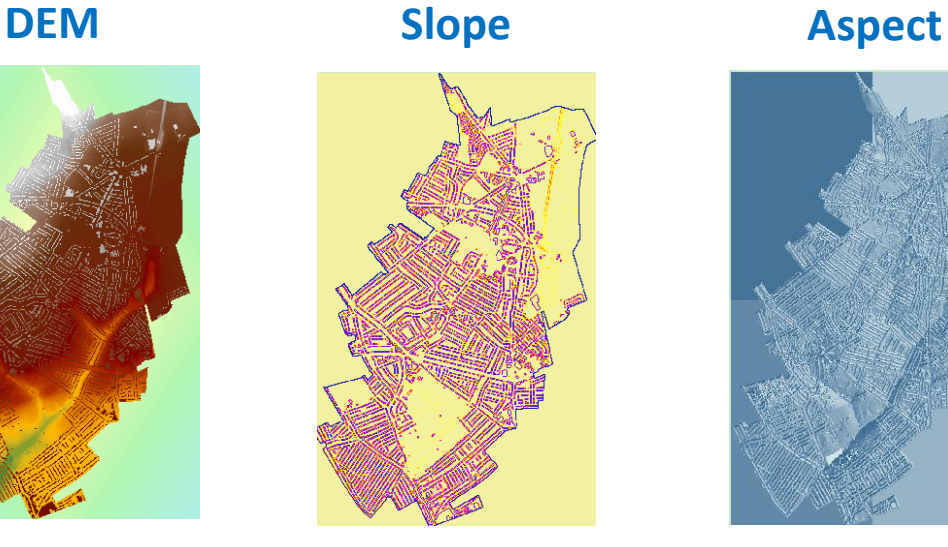

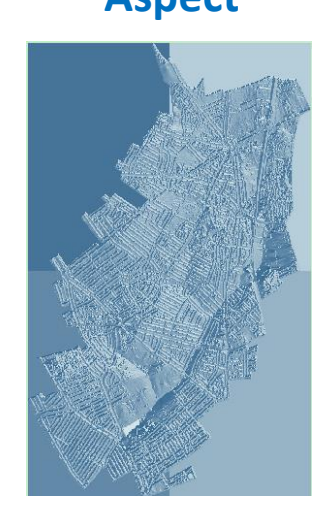

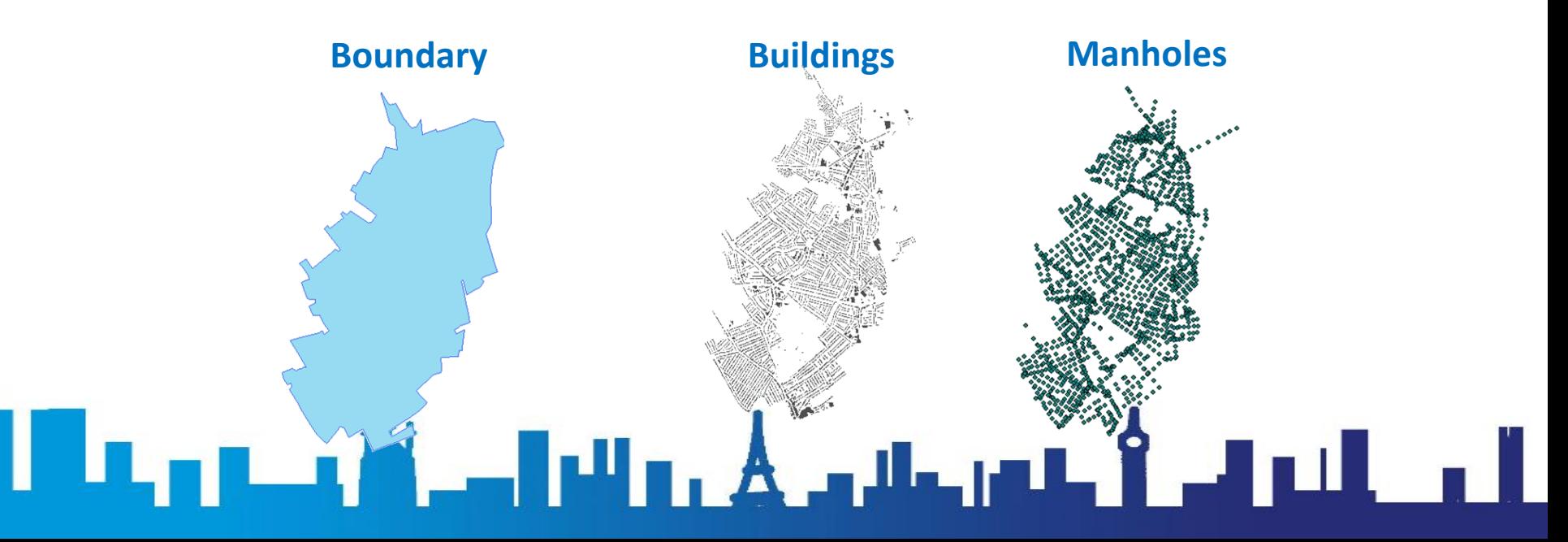

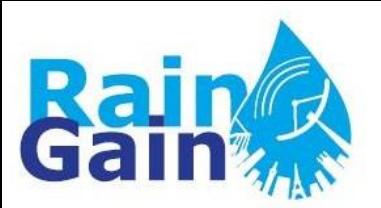

## **Output of AOFD**

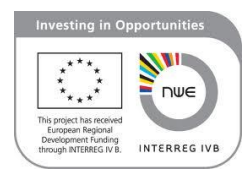

- Set of shapefiles which contain the information about the elements that constitute the 1D model of the overland network:
	- Ponds (local depressions) = nodes with associated storage capacity
	- Flow pathways = links with computed geometry

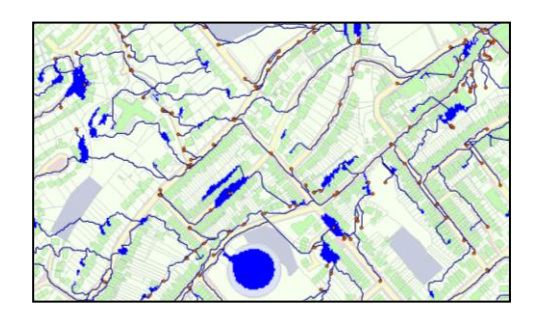

• These files can be imported into several hydraulic simulation software and can be easily coupled with 1D models of the sewer system, thus allowing for the creation of 1D-1D dual drainage models

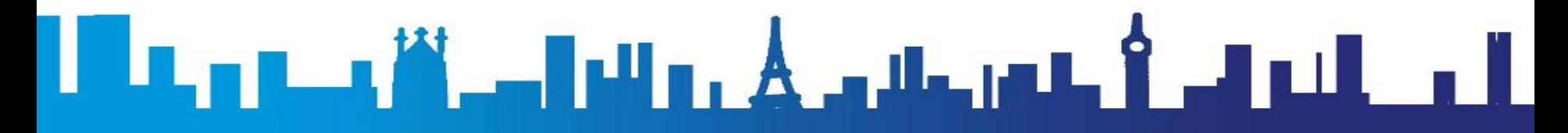

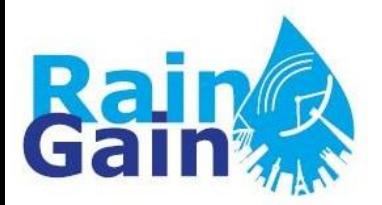

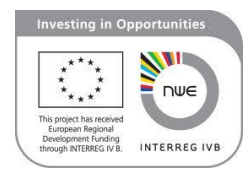

# **AOFD is not a hydraulic simulation engine!**

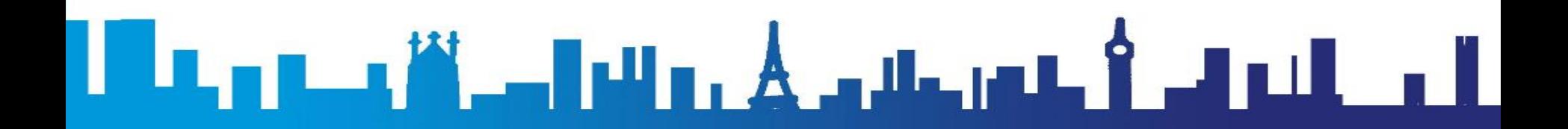

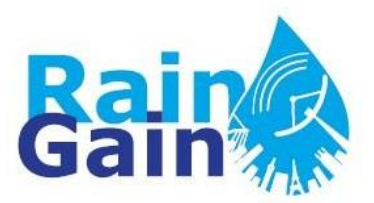

# **AOFD Algorithm**

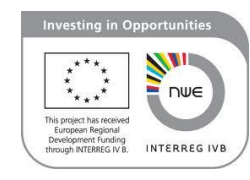

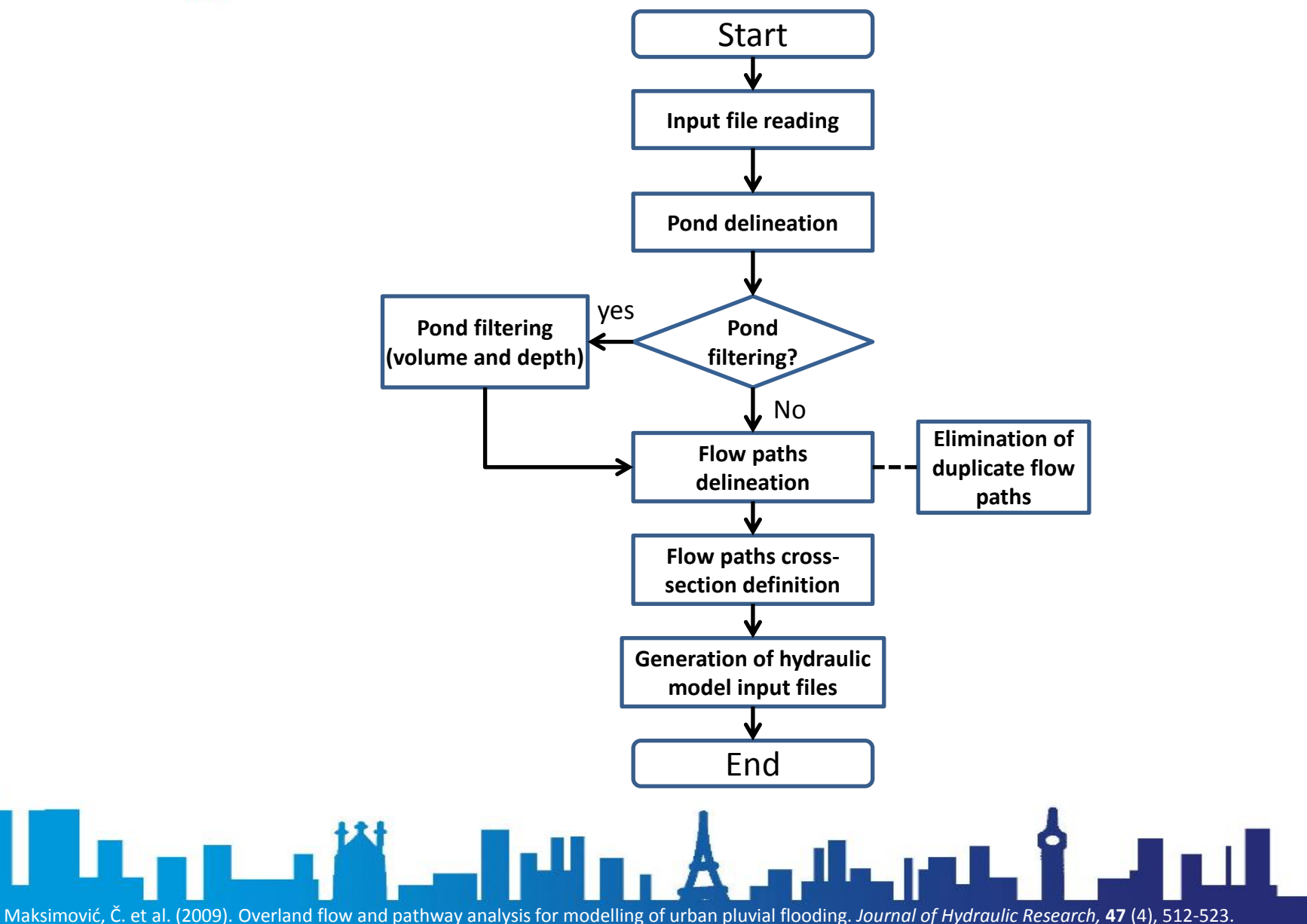

#### **1. Pond delineation:**

- Identification of sinks
- Quantification of surface storage (depth-volume relationship)
- Determination of natural exit point of pond
- Based on DEM, using iterative "growup" method

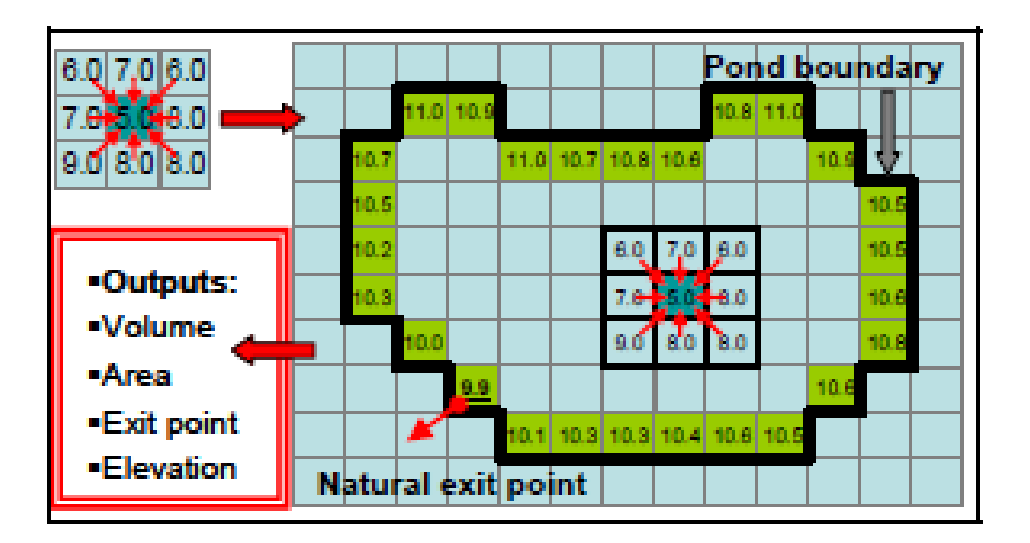

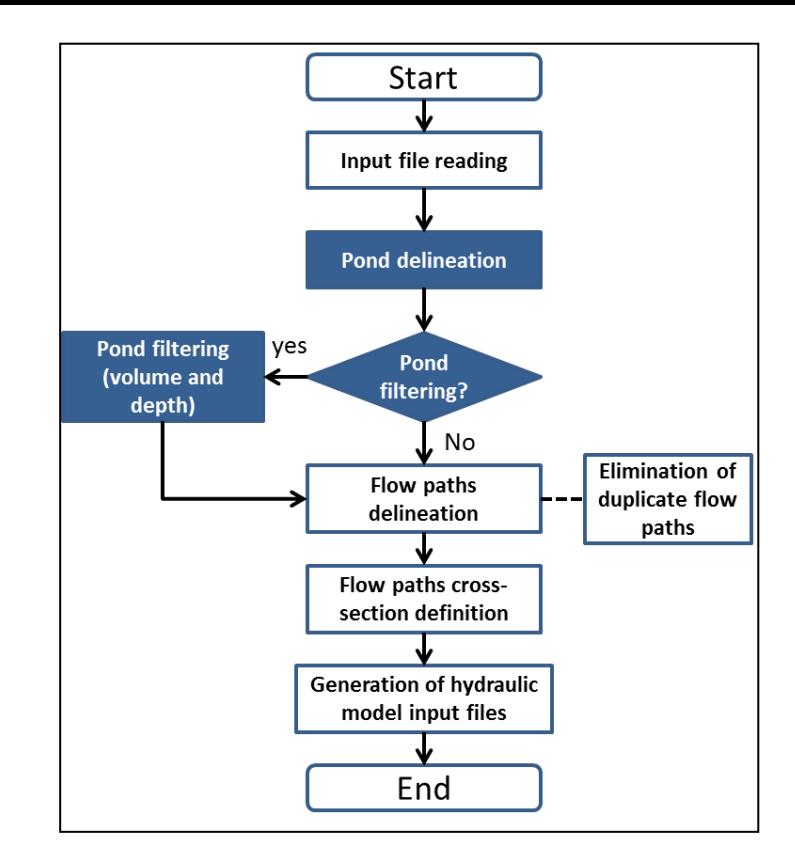

#### **Pond filtering?**

- It is advisable to remove small ponds
- User may define filtering threshold.

#### **2. Pathway delineation**

- Connection between nodes (ponds & manholes) is identified
- Based on DEM, using "rolling ball" algorithm

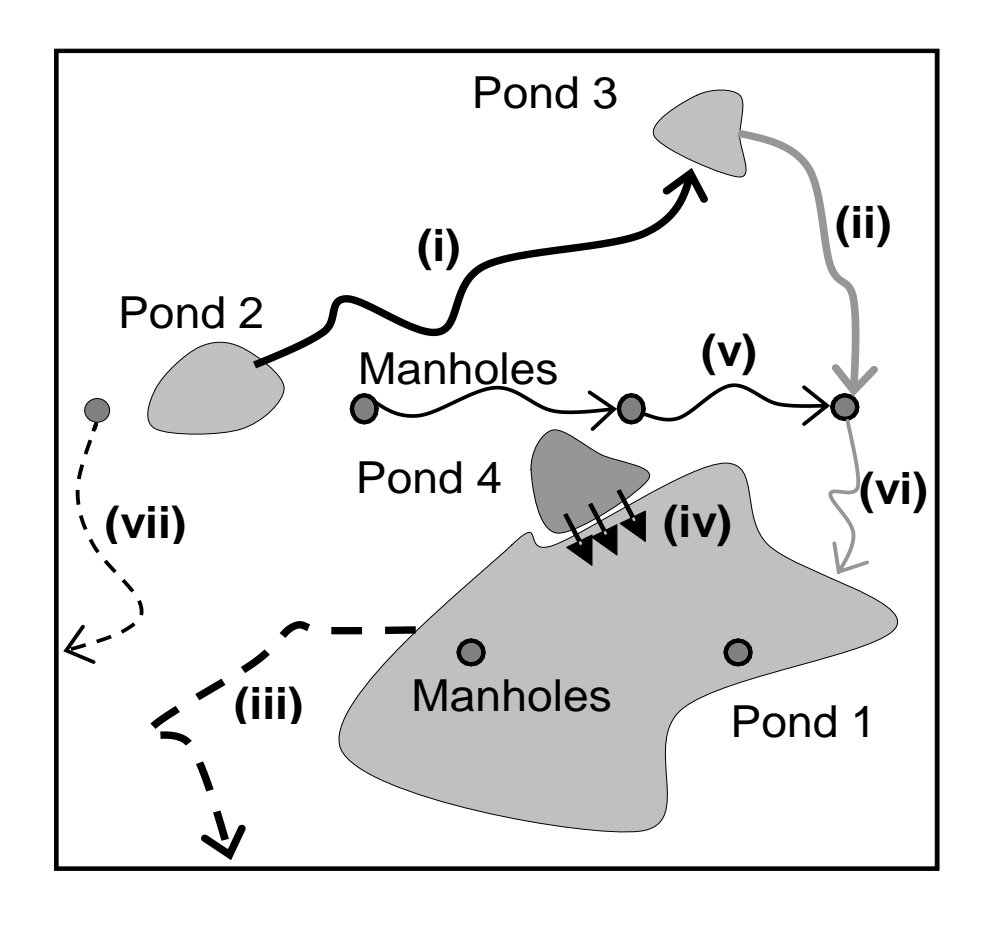

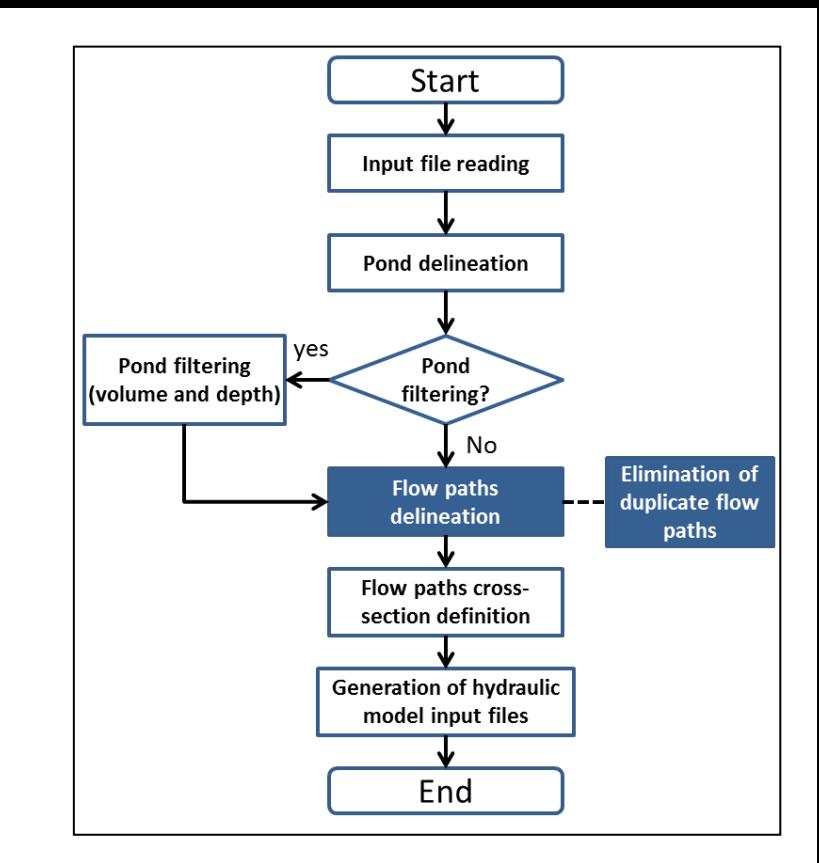

#### **Elimination of duplicates / merging of pathways:**

If two or more pathways are closer than a given value (normally grid size), they are merged

#### **3. Estimation of pathways' cross-section**

- Geometry of the open channel (user can choose between trapezoidal and arbitray cross-section)
- Upstream/downstream elevations
- Actual length of the pathway
- Average slope

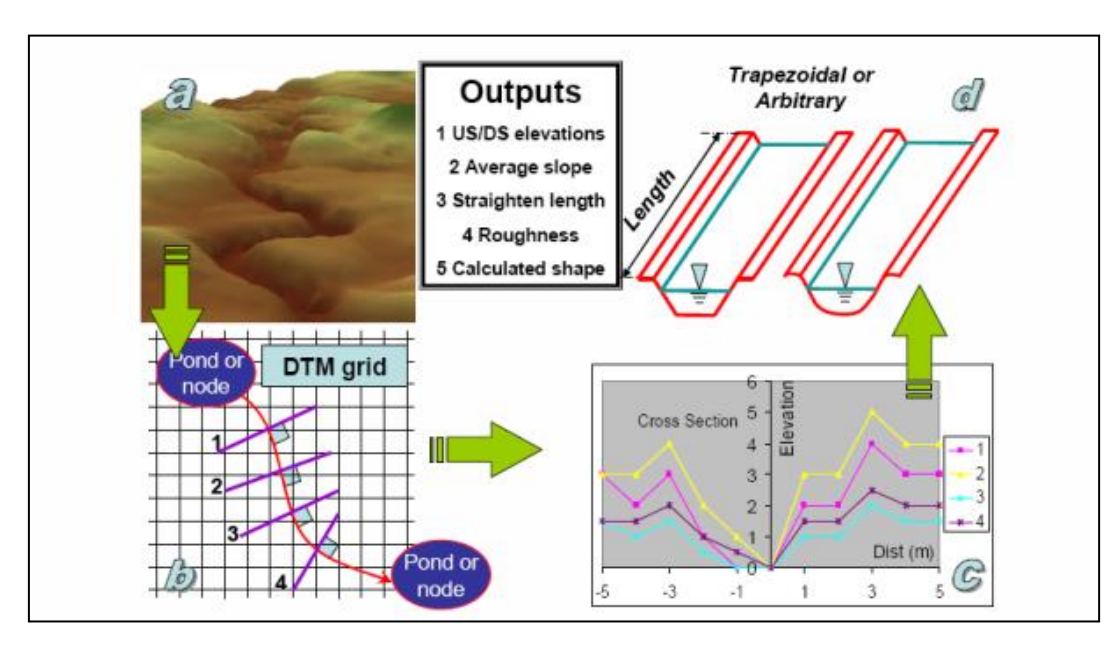

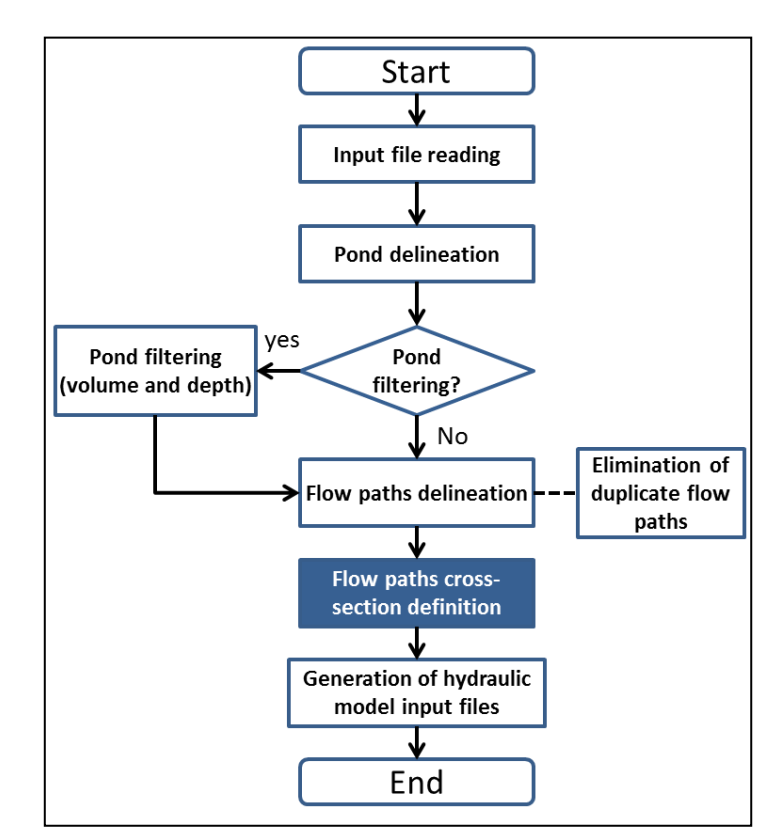

#### **Methodology:**

- Equi-distant cross sections are drawn along each pathway
- Arbitrary shape: elevation at each offset distance from centre
- Trapezoidal shape: find geometry of trapezoid that fits  $H(m)$ -A $(m^2)$ curve
- **4. Creation of surface flow network and generation of hydraulic model input files**
- Parameters regarding interaction between sewer system and overland network are established by user
- Pathway roughness is assigned by user
- AOFD generates shapefiles of ponds and pathways

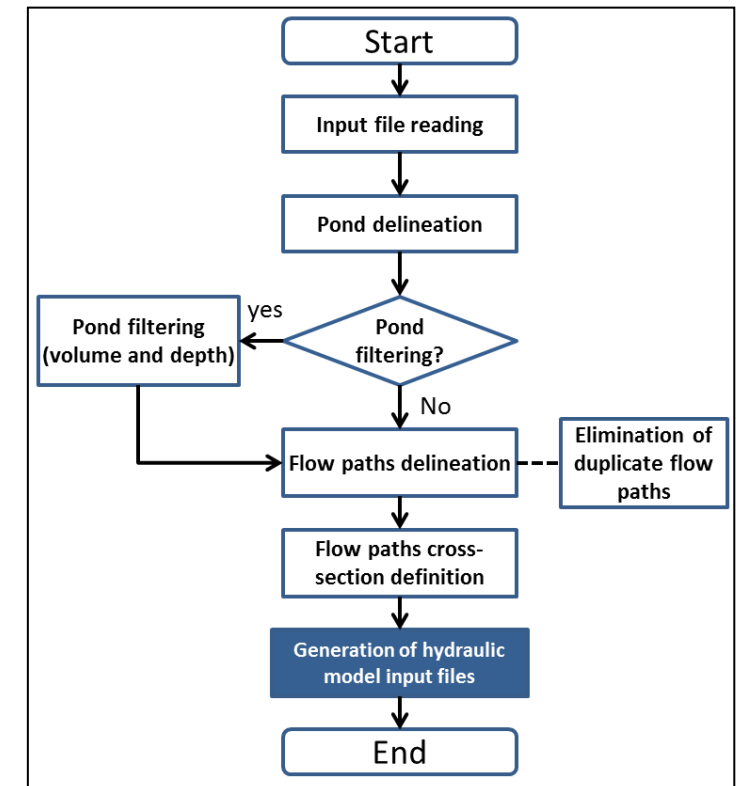

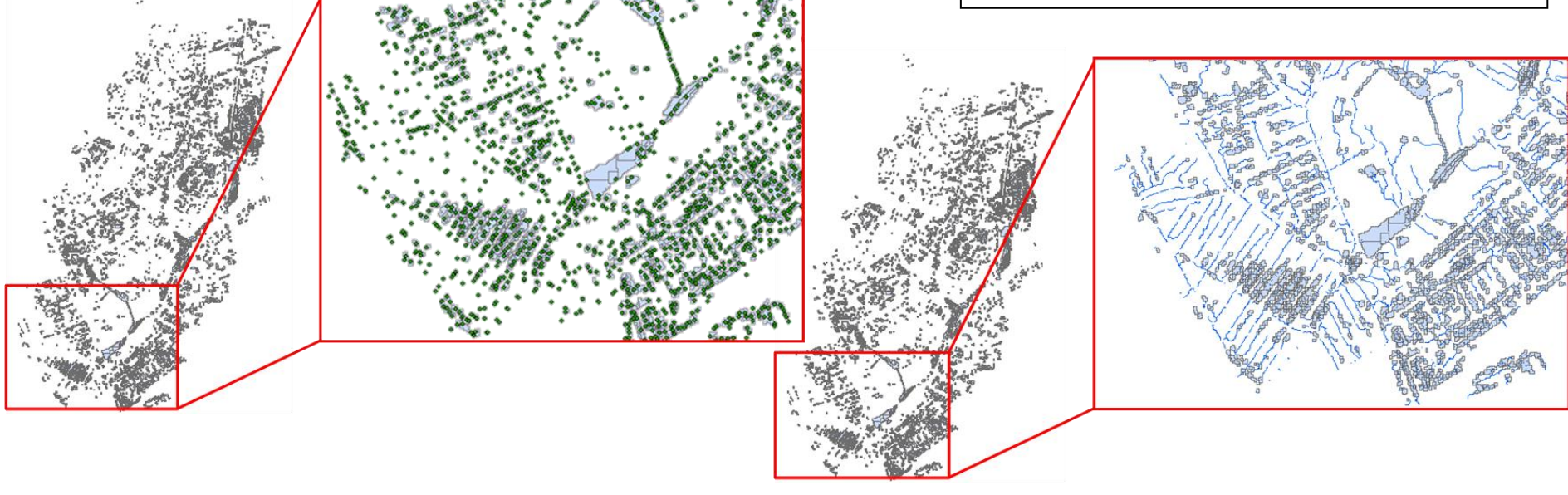

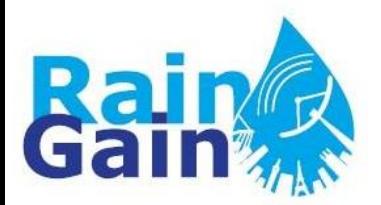

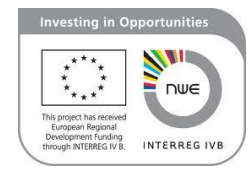

#### **1D Overland Network of Cranbrook Catchment**

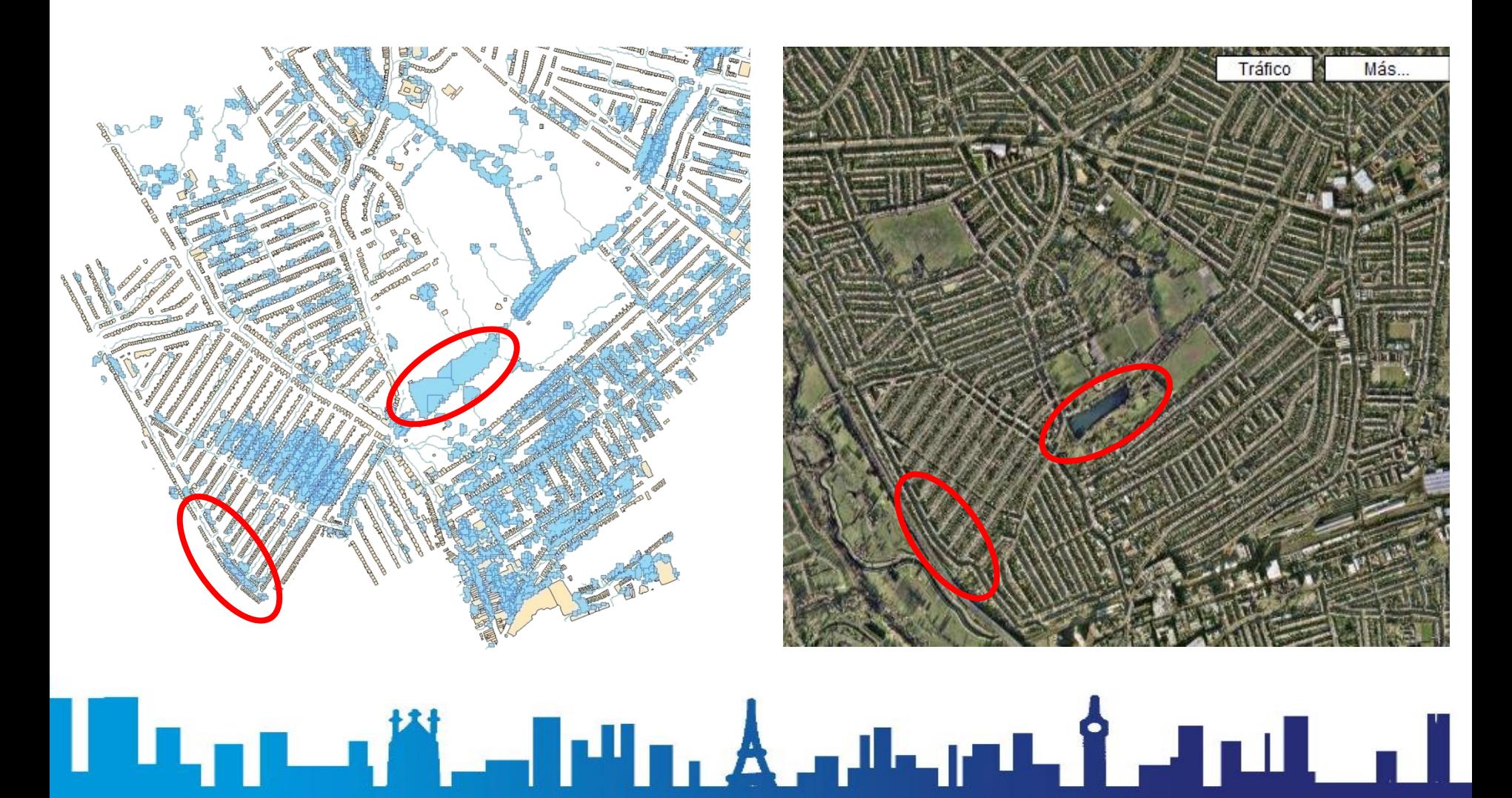

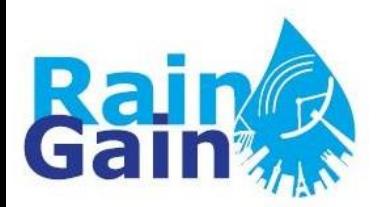

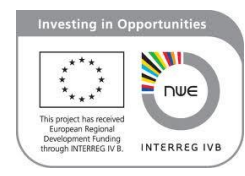

## **Exercise**

## **Executing the AOFD tool and creating a 1D1D dual-drainage model**

▕▌▐<sub>▙▊▐</sub>▁▖▓▏▃▌▟▌▖*▙▃*▗▙▃▗▖▙▁▌▟▐▕▌▁▌▁▎

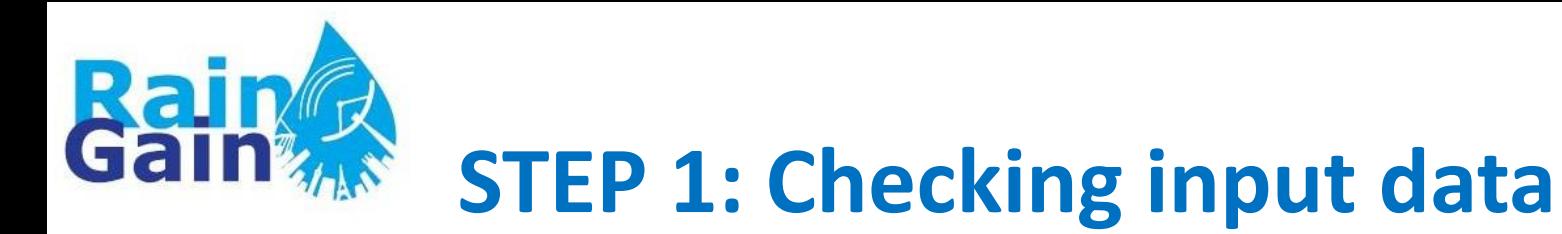

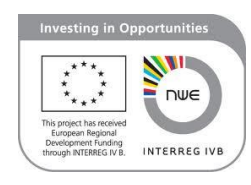

• You have been provided with the following input dataset:

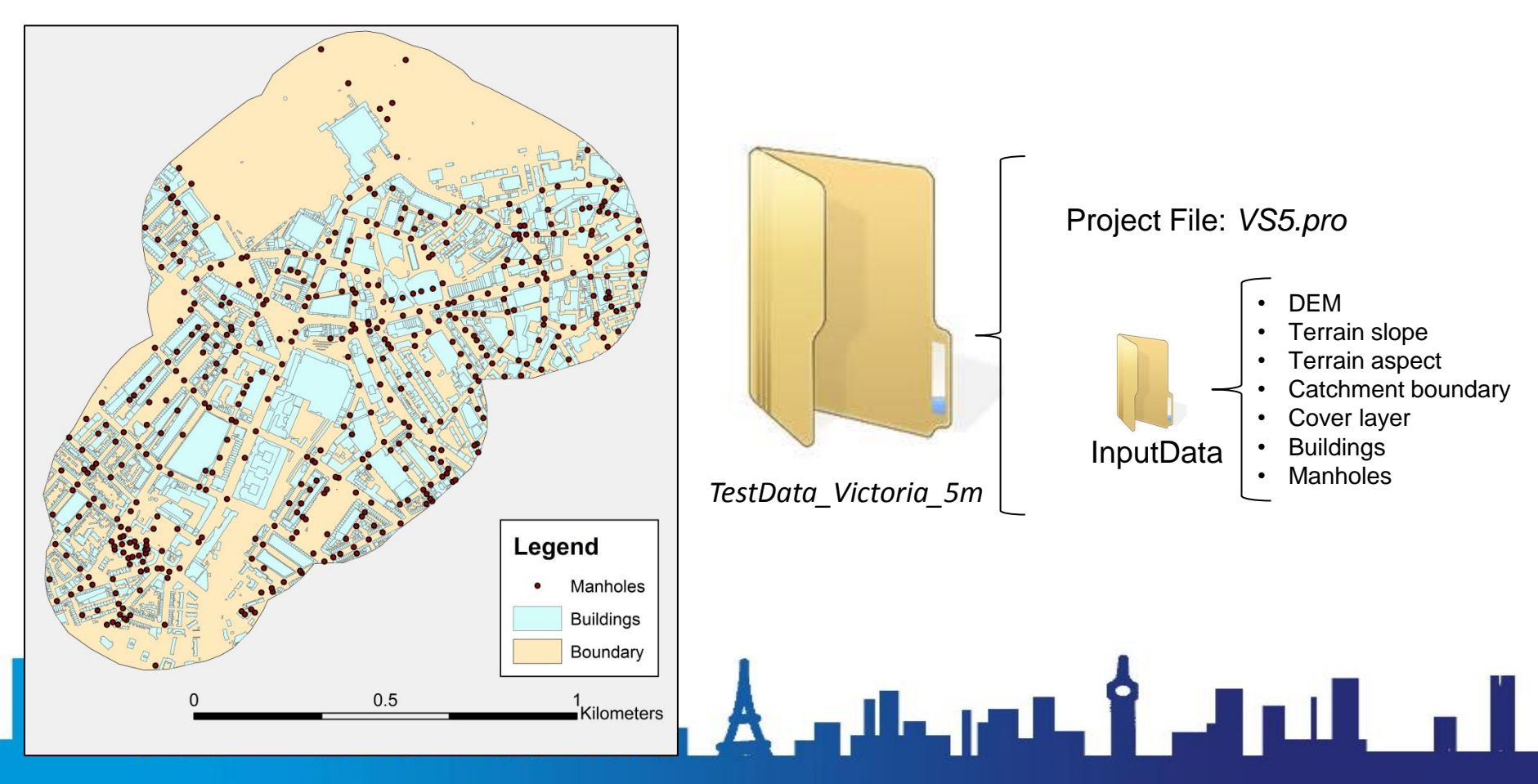

**STEP 2: Launching the AOFD tool**

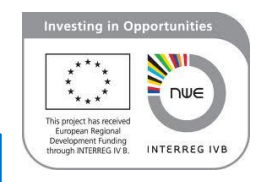

• You have been provided with a folder that contains the AOFD software:

▆▁▖▓▁▃▊▅▊▖▖▟▁▃▟▃▗▆▙▕▌▃▋▆▟▁▗▐▁

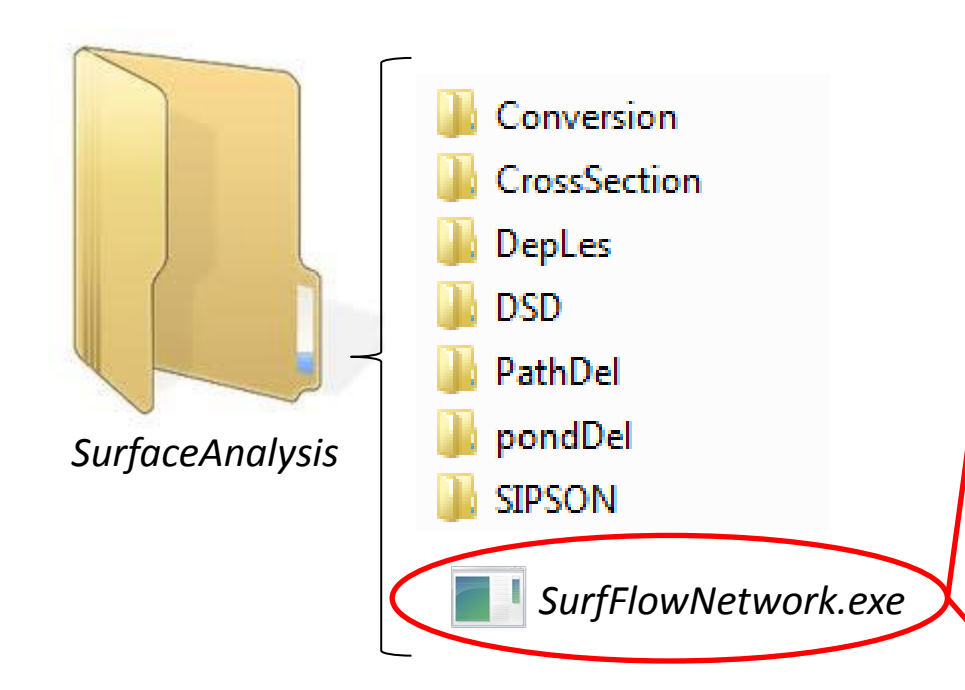

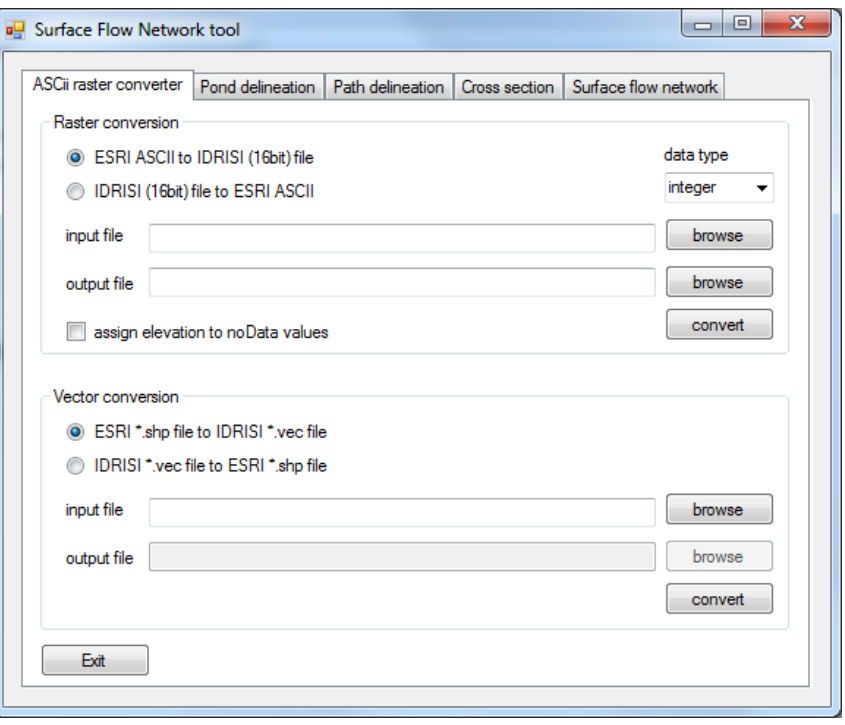

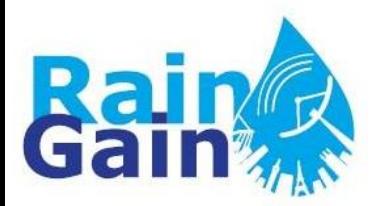

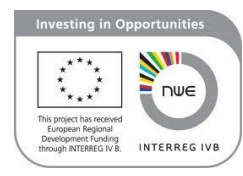

### **STEP 3: Executing the AOFD tool**

▕▌▐<sub>▙▊▐</sub>▁▖▓▏▃▌▟▌▖*▙▃*▗▙▃▗▖▙▁▌▟▐▕▌▁▌▁▎

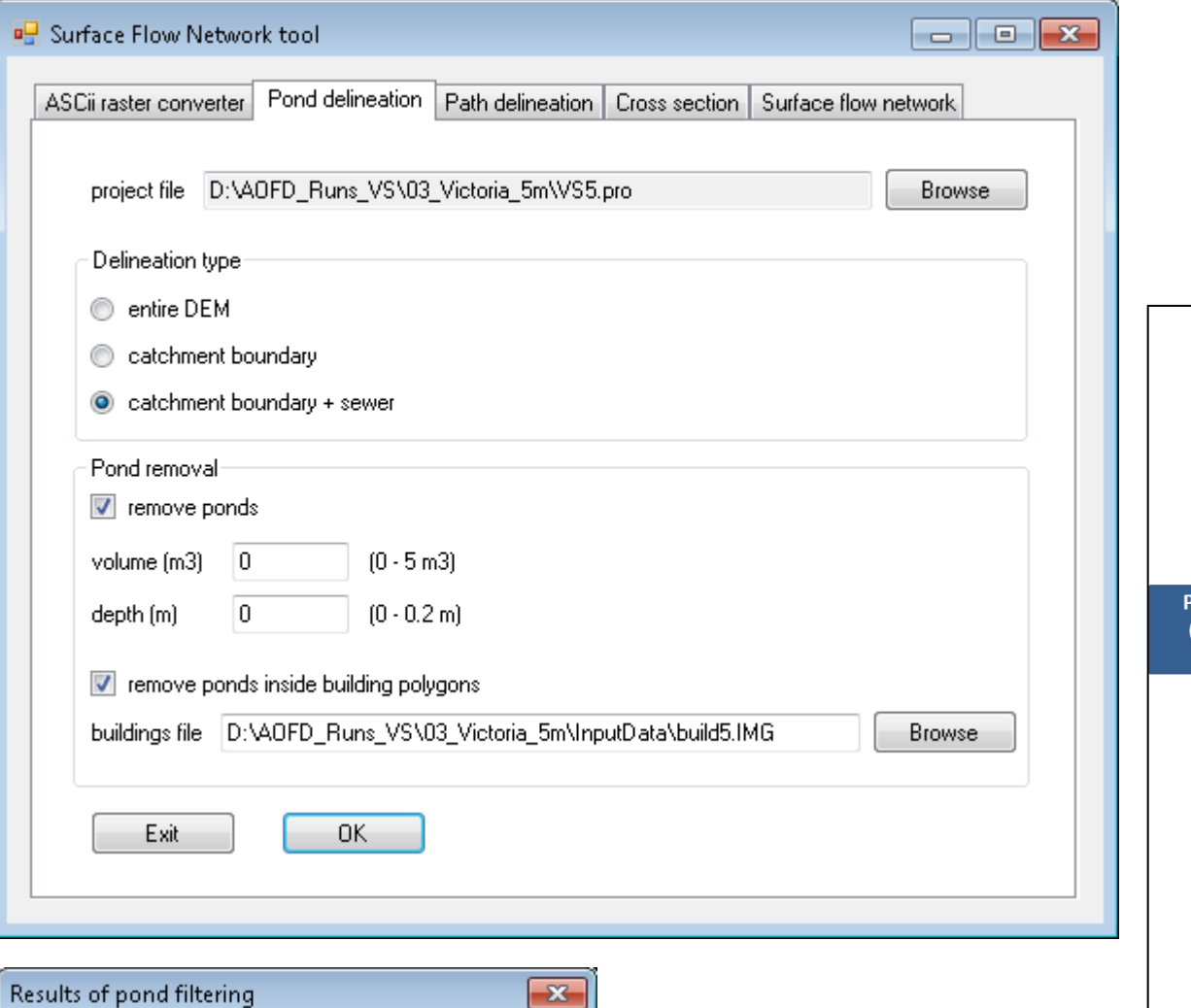

No. Pond Removed/Total =

Loss

 $= 31.331%$ 

Total Volume = 727790.253242000200000 Loss Volume = 228026.775827000000000

 $268/$ 

2957

**OK** 

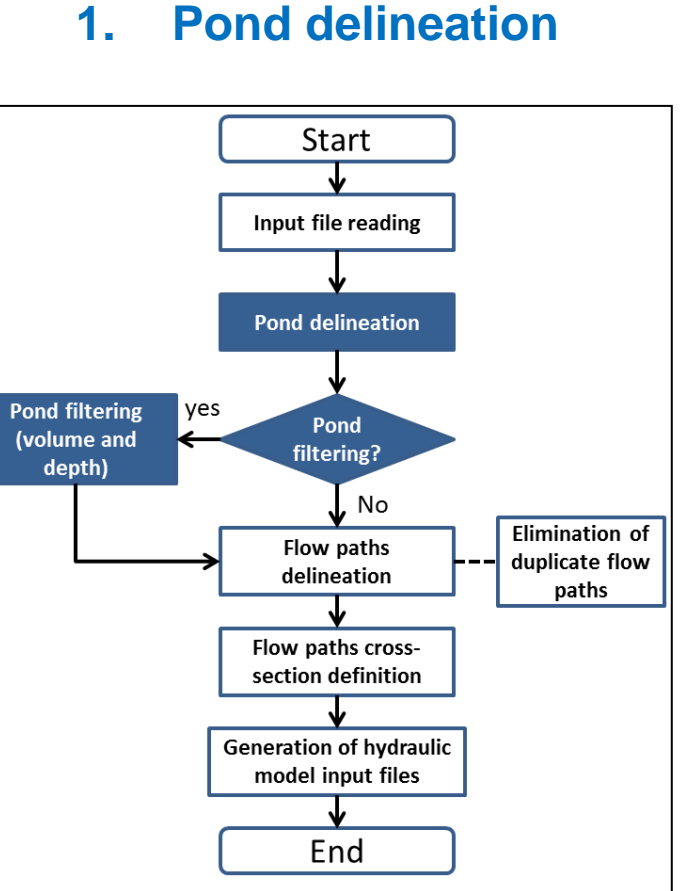

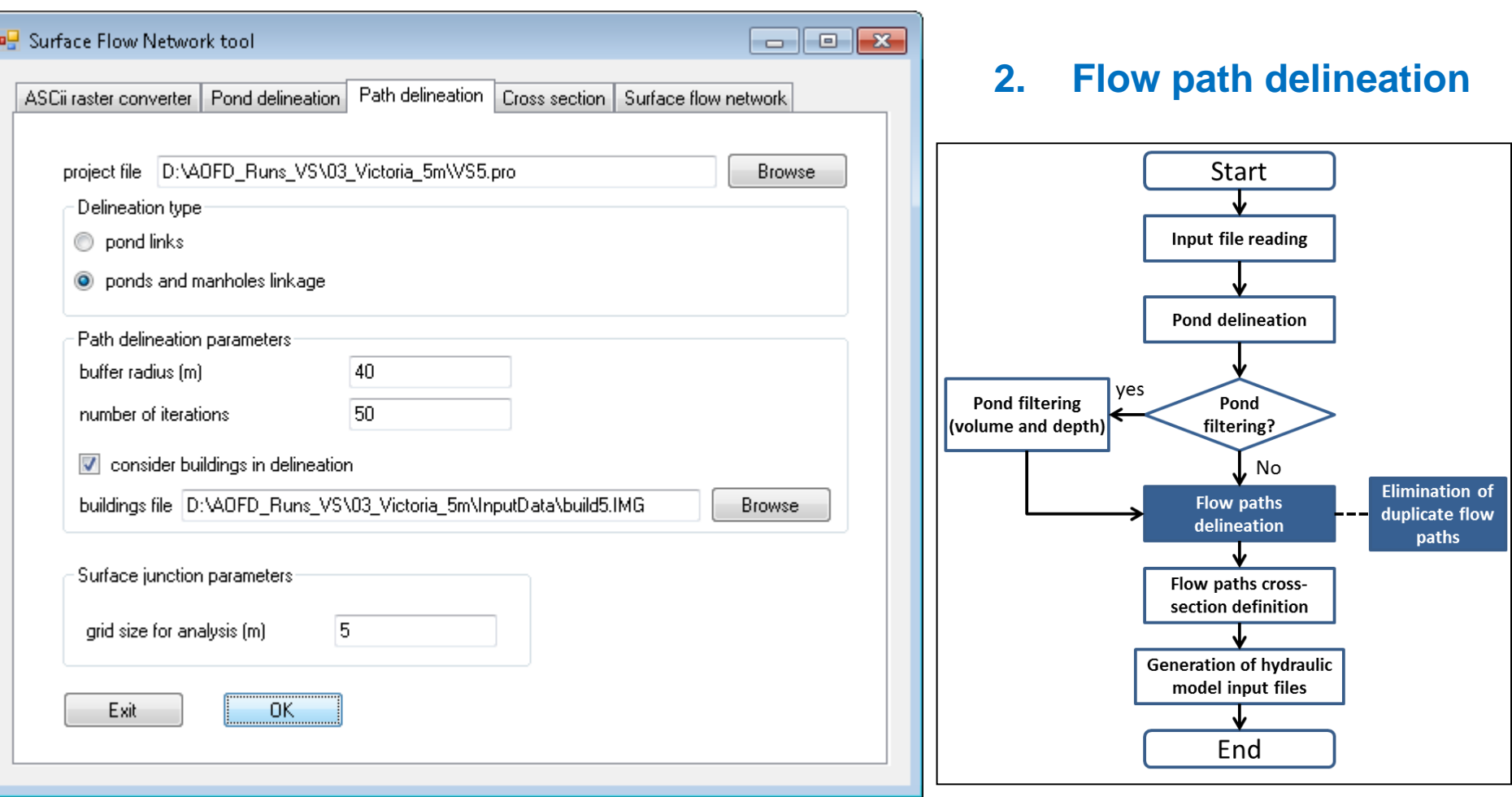

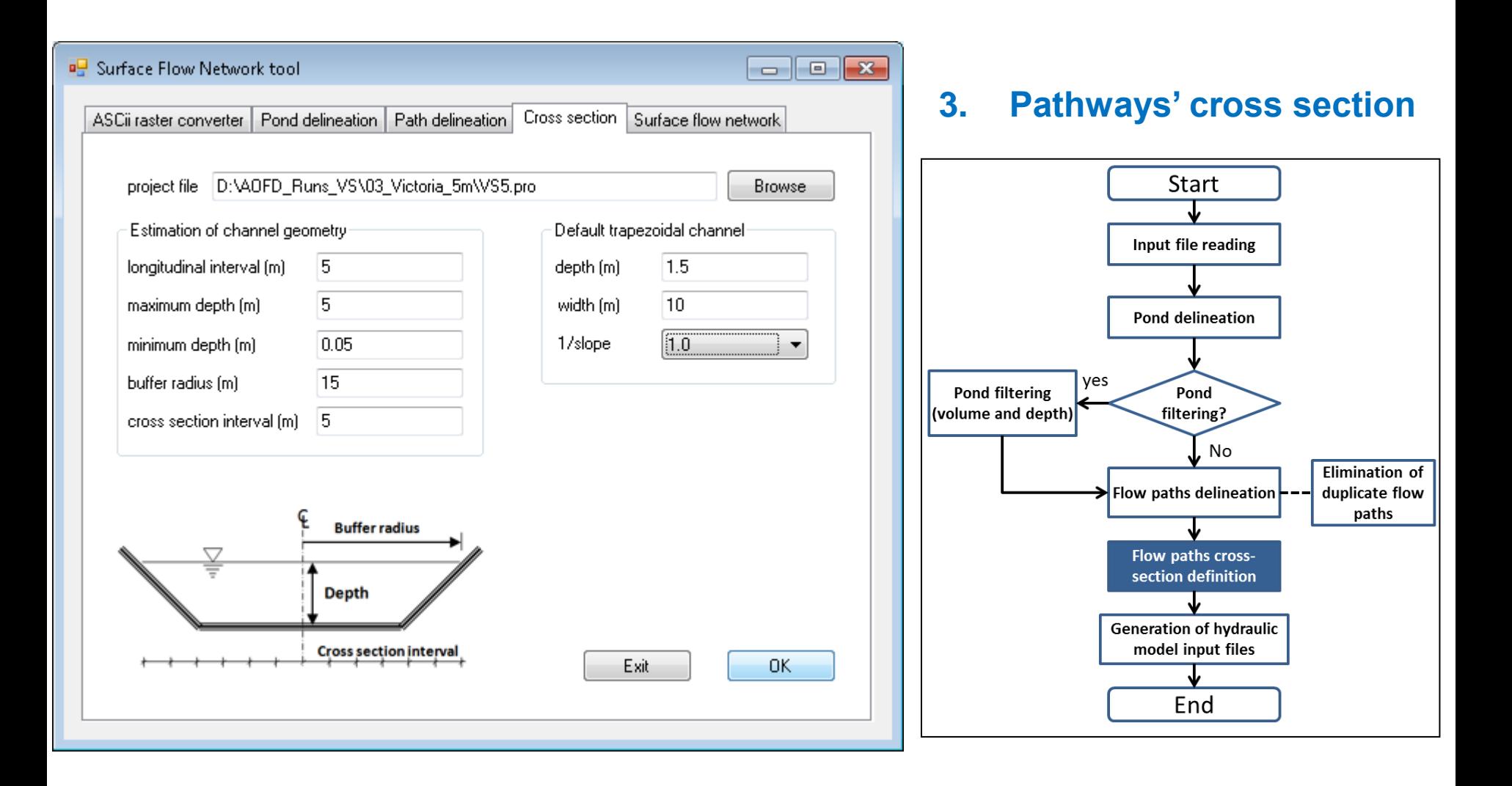

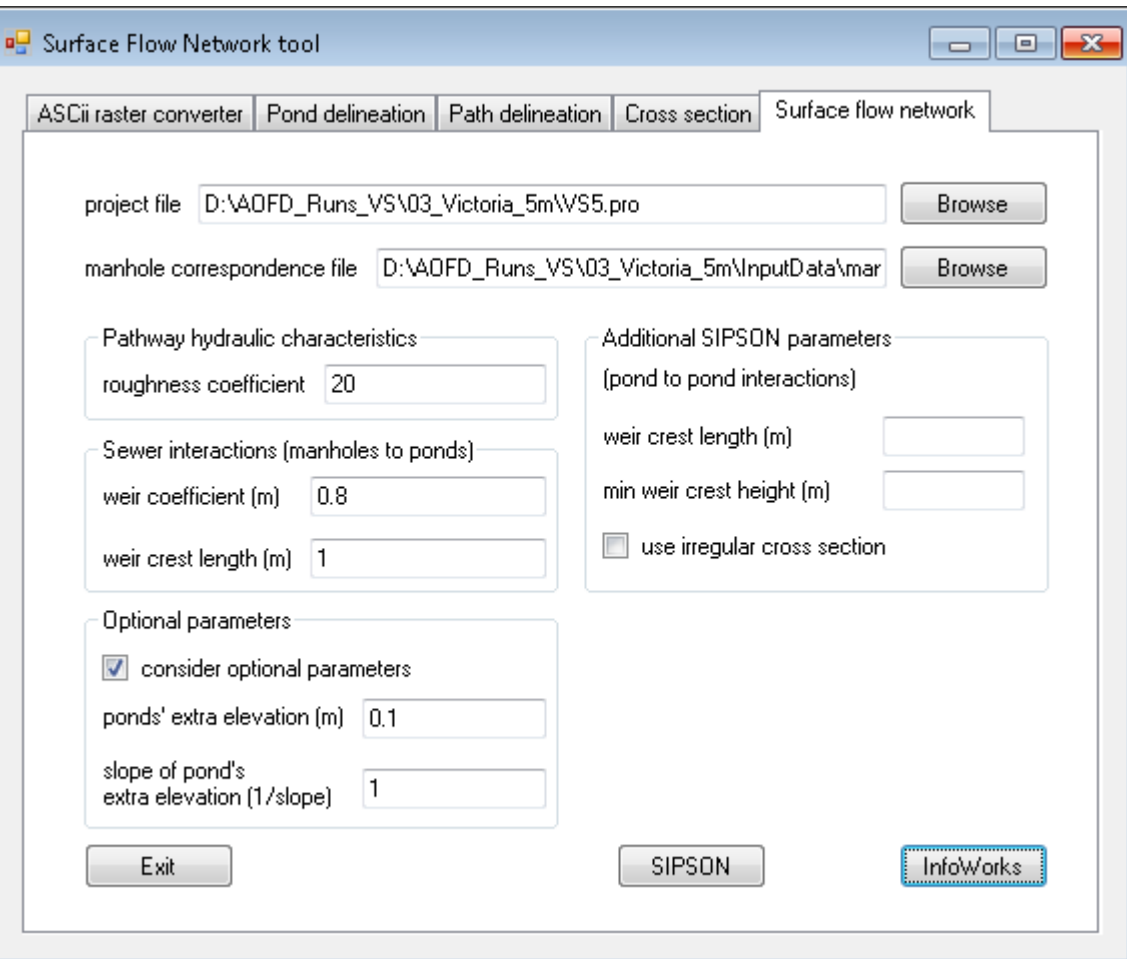

**4. Creation of surface flow network and generation of hydraulic model input files**

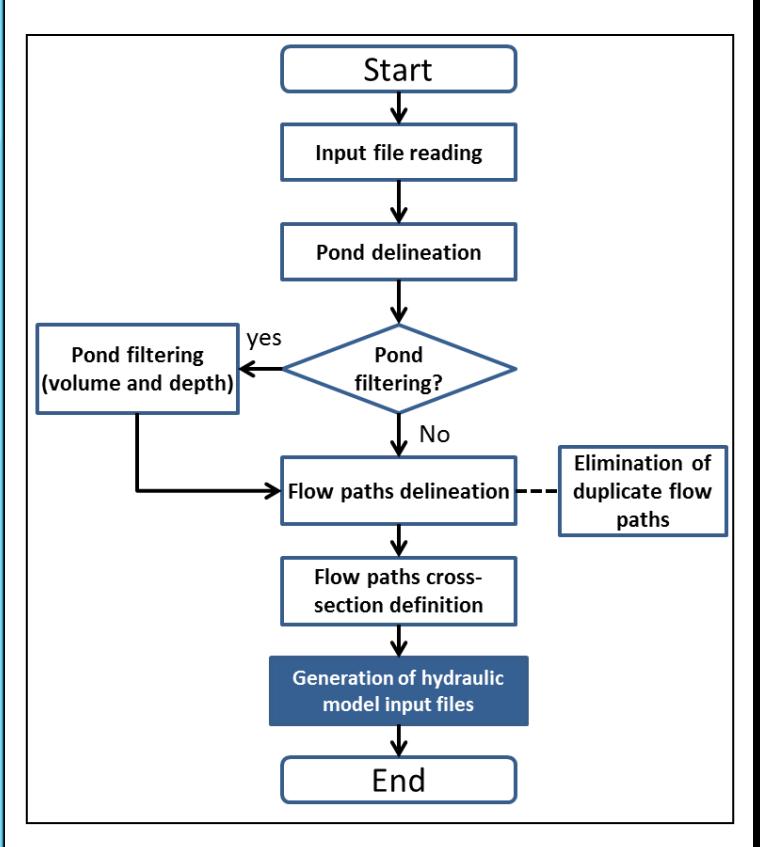

### **AOFD output files (in DSD folder)**

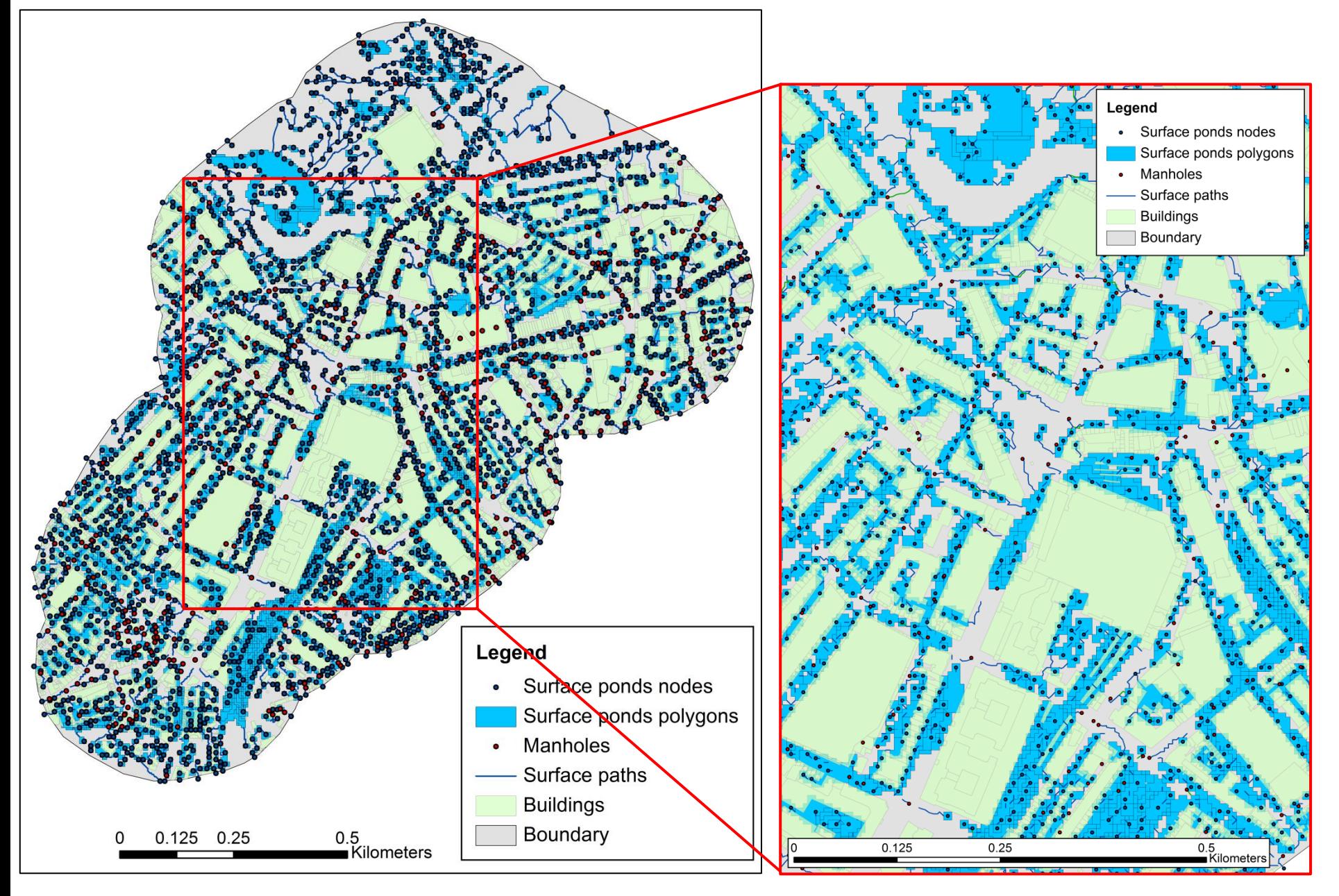

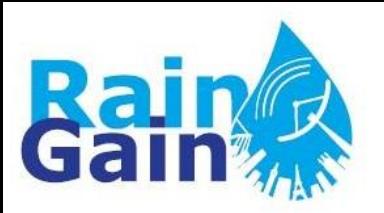

## **STEP 4: Importing AOFD output files into InfoWorks CS**

- i. Open and checkout the model of the sewer network
- ii. Open the Data Import Centre (under the Network menu)
- iii. Import the output files of the AOFD tool taking into account the tables and corresponding object fields
- iv. Checks and manual editing is needed (e.g. to remove lose paths and make sure the connection with the sewer system is correct).

لم الم الي أ

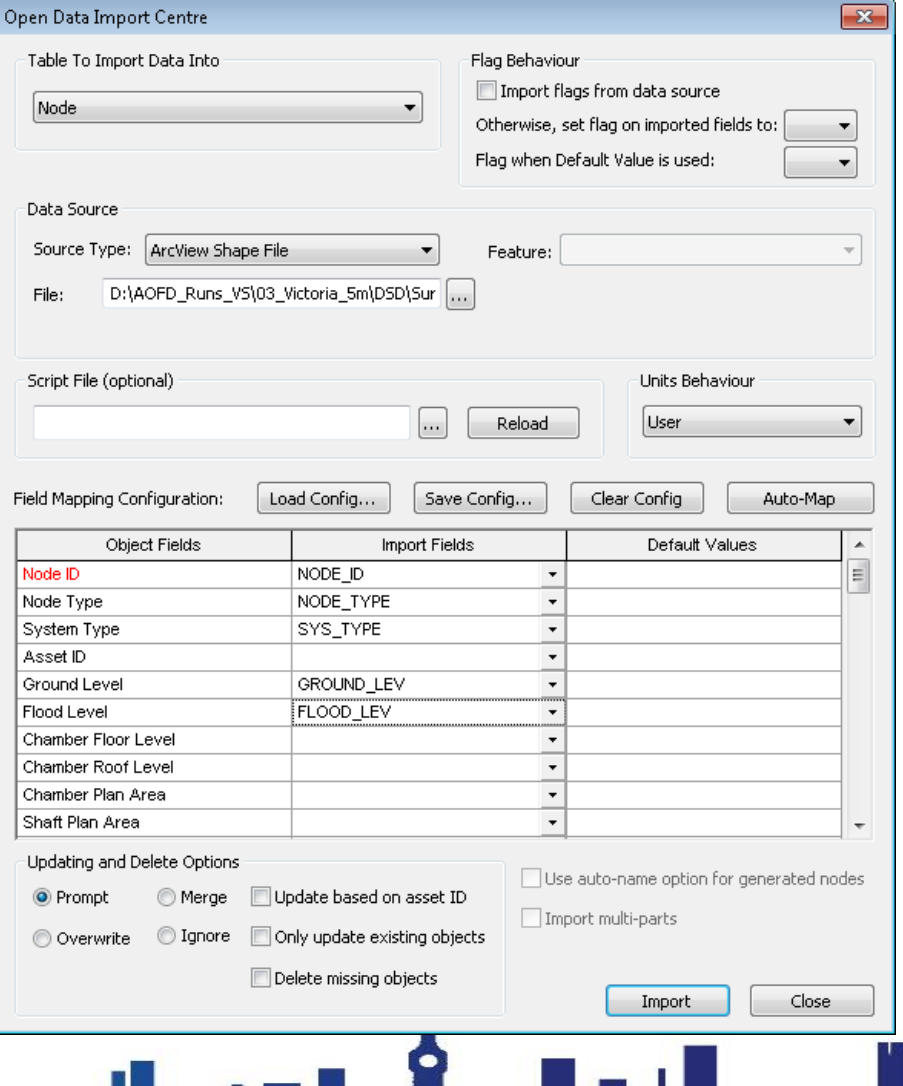

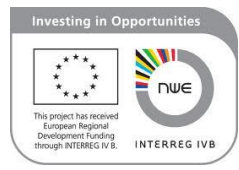

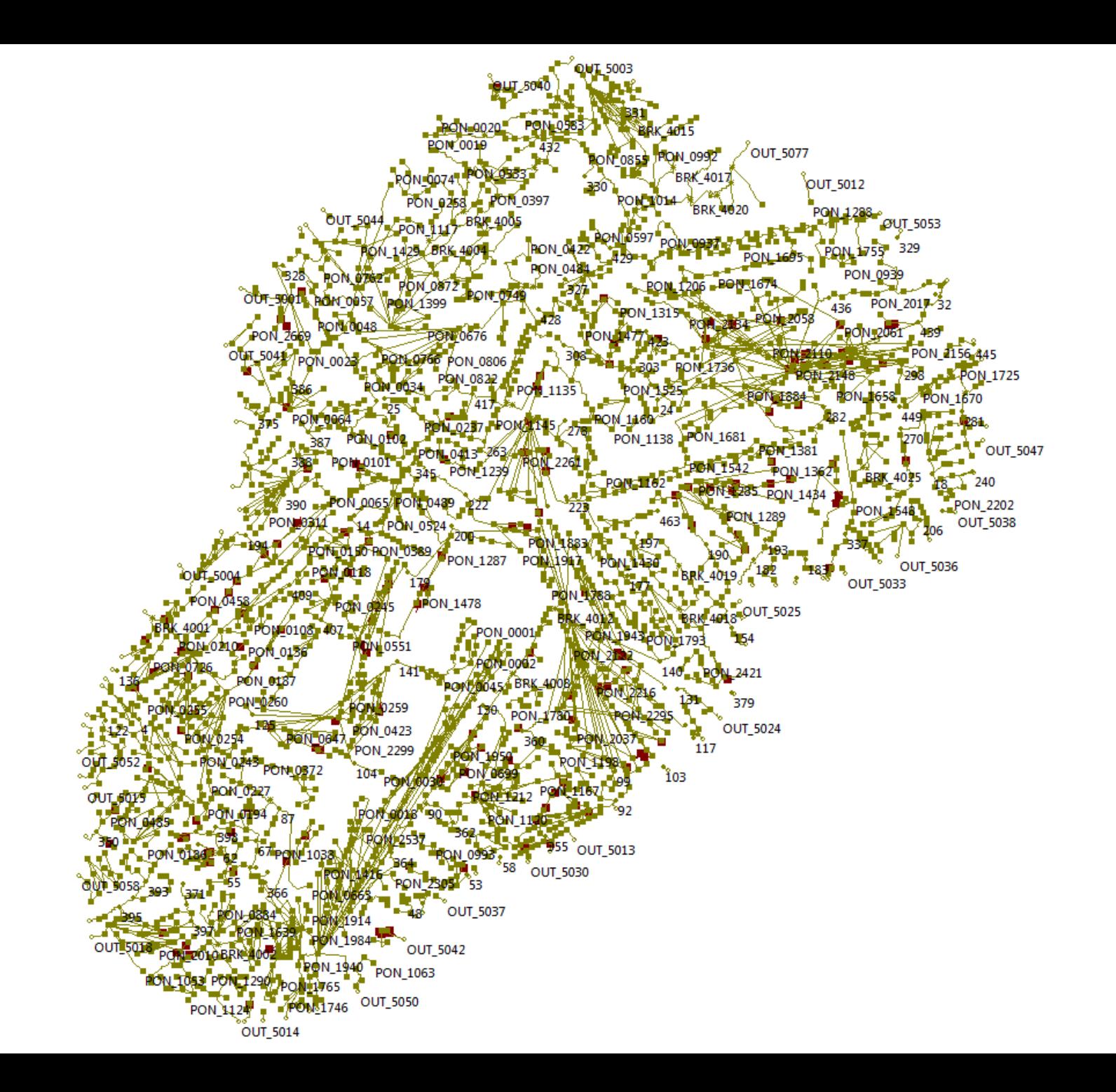

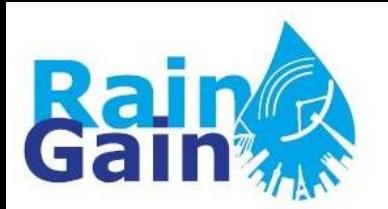

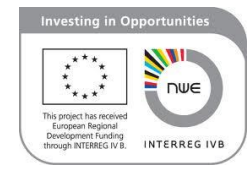

- Data preparation and model setup is time-consuming
- 1D model of the surface may be inaccurate in areas with multidirectional flow paths (i.e. flat areas and areas where expected flow depths are high)
- Visualisation this can be improved by post-processing data
- As any other models, 1D1D models need calibration (especially of manholes and gullies, the parameters of which determine the volume of water that is exchanged between the surface and sewer system)

▗▅▐▙▁▅▐▓▁▃▊▅╜▅▖▟▖▃▖▟▄▖▅▟▖▊▗▟▐▁▟▊▁▗▐▏